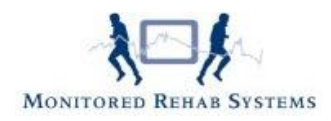

# Patiënten exporteren/ importeren

# **Inhoud**

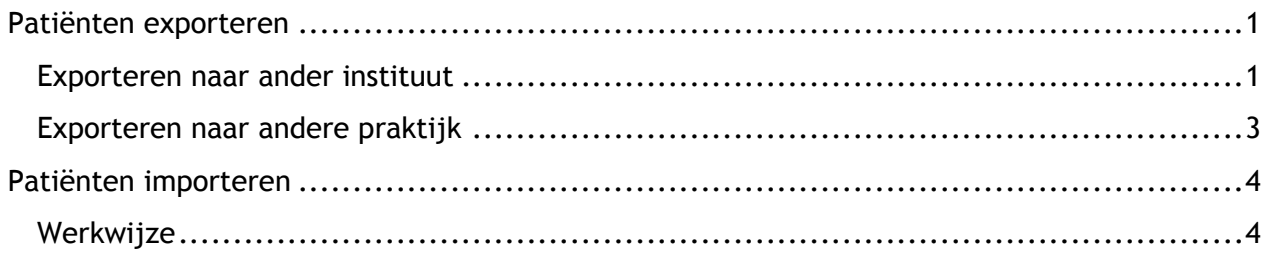

# <span id="page-0-0"></span>**Patiënten exporteren**

#### <span id="page-0-1"></span>**Exporteren naar ander instituut**

Het kan voorkomen dat een patiënt tijdens zijn/haar behandeling, door een andere therapeut geholpen gaat of moet worden. Die andere therapeut kan met een andere administratie ( Intramed of FysioLogic) werken, waardoor de patiënt binnen FysioRoadmap binnen een ander instituut staat. Bijvoorbeeld praktijken die een administratie hebben voor de kinderfysiotherapie, een voor de bekkenfysiotherapie en een voor de algemene fysiotherapie.

De indicatie en persoonsgegevens kunnen dan eenvoudig overgezet worden naar het andere instituut.

Ga naar tabblad Patiënt- Patiëntbeheer .

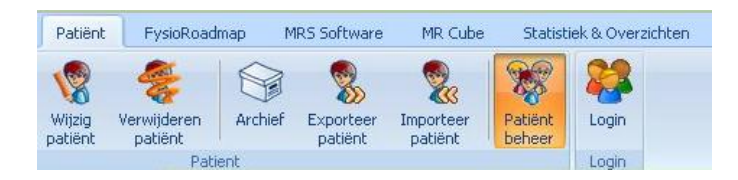

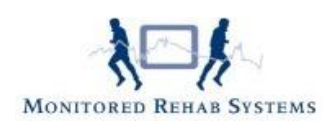

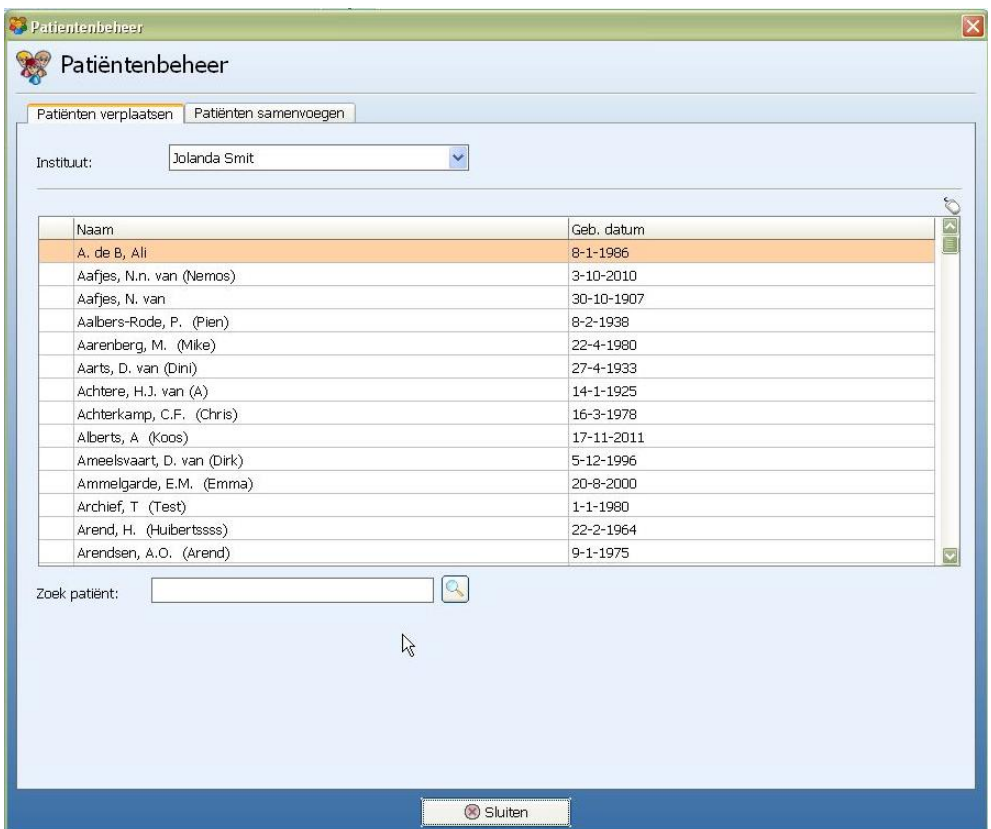

De actuele patiëntenlijst verschijnt. Selecteer met uw rechtermuisknop de patiënt die naar een ander instituut geëxporteerd moet worden en kies voor **Verplaats patiënt naar…** en selecteer het juiste instituut

![](_page_1_Picture_33.jpeg)

De patiënt verdwijnt dan uit het huidige instituut.

![](_page_2_Picture_1.jpeg)

Patient EysinRnadman

### <span id="page-2-0"></span>**Exporteren naar andere praktijk**

Als de patiënt verhuist, of om een andere reden een andere fysiotherapeut nodig heeft, kan een patiënt ook geëxporteerd worden. De nieuwe praktijk zal ook met FysioRoadmap moeten werken om dit te kunnen realiseren.

Heeft de praktijk geen FysioRoadmap dan kan het dossier geprint worden of opgeslagen als PDF en zo aan de praktijk gegeven worden.

Als een patiënt geëxporteerd wordt, is het bestand een .mrp-bestand. Zonder FysioRoadmap kunt u hier niets mee en het is ook niet te openen.

Het bestand is alleen te importeren in FysioRoadmap.

Ga naar tabblad Patiënt – Exporteer patiënt

 $\frac{1}{2}$ 

![](_page_2_Picture_66.jpeg)

Selecteer de te exporteren patiënt(en) door een vinkje voor de naam te activeren.

Bij **Map** kiest u de locatie van de .mrp-bestanden

![](_page_3_Picture_0.jpeg)

Door op **Exporteer** te klikken, worden de patiënten naar de gekozen map gekopieerd. De patiënt blijft in FysioRoadmap staan. Daar kunt u het dossier afronden.

### <span id="page-3-0"></span>**Patiënten importeren**

Het kan gebeuren dat patiënten van fysiotherapiepraktijk wissen. Als beide praktijken met FysioRoadmap werken, kunnen de indicaties, bezoeken en rapportages (kortom het hele dossier, exclusief de huiswerkopdrachten en documentbeheer) overgezet worden van de ene naar de andere praktijk.

Dit gaat middels een .mrp-bestand. FysioRoadmap kan deze bestanden lezen en omzetten naar een dossier.

#### <span id="page-3-1"></span>**Werkwijze**

Zorg dat het .mrp-bestand op de computer opgeslagen is (niet op een USB-stick)

![](_page_3_Picture_8.jpeg)

Ga binnen FysioRoadmap naar tabblad patiënt – Importeer patiënt.

![](_page_4_Picture_0.jpeg)

![](_page_4_Picture_27.jpeg)

Kies de locatie van het opgeslagen .mrp-bestand(en) of selecteer de gehele map als er veel patiënten geëxporteerd dienen te worden.

Klik vervolgens op de knop **Importeer**.

De patiënt(en) worden vervolgens in FysioRoadmap gezet en is/zijn direct in te zien.